## What's New in PM Well Optimization?

Version 4.03.01

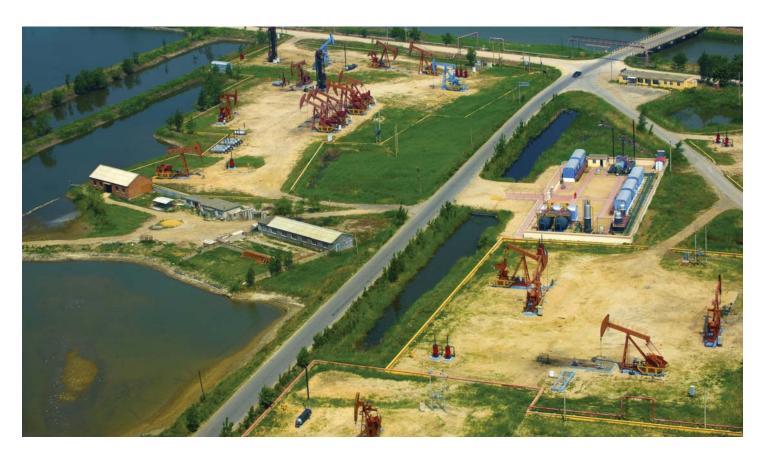

"Cycle Logs" for plunger cycles and "Gas Lift AVG Periods" in the same format type as the haul logs in Tank Manager

#### **ROC800**

- Stores 512 cycle logs
- Stores 512 gas lift logs

#### FloBoss™ 107

- Stores 128 cycle logs
- Stores 128 gas lift logs

Using ROCLINK™, the gas lift log can be retrieved from the ROC800 and the FB107, and stored locally on a PC. The file can be imported into the ROC log viewer for viewing, parsing, sorting, printing, running reports, and saving as a CSV file.

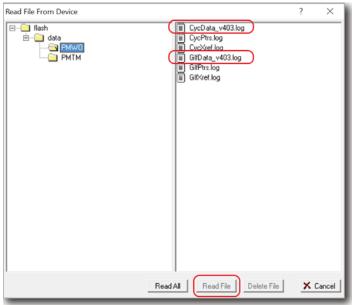

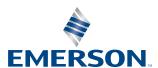

## **Gas Lift**

### Gas lift averaging periods

More information is recorded for each gas lift cycle, allowing for better diagnostics and well analysis:

- Setpoint
- Optimization method
- Total liquids volume
- Average casing pressure
- Average tubing pressure
- Average line pressure
- Average critical flow rate
- Number of stops (injection rate or well closure)
- Stoppage minutes
- Minutes of production no-flow (while well is open)
- Test termination code

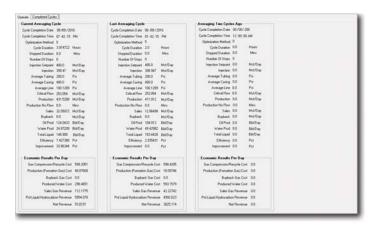

## Retrieval mechanism for gas lift logs by global record serial number or wellspecific serial number

The single record retrieval is intended for ROCLINK viewing or SCADA collection of past records.

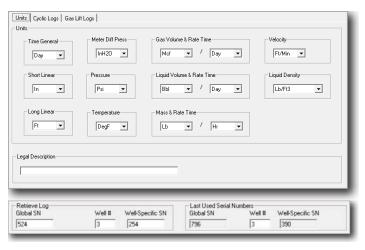

Gas lift logs are stored with two serial numbers, global and well-specific. Each log can be retrieved either by global serial number or by a well-specific serial number.

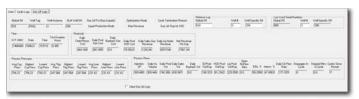

# Gas lift log file can be saved to another computer

Done via ROCLINK and the contents displayed in sortable/filterable spreadsheet format with Vinson's ROC Log Viewer application.

The ROC Log Viewer is included with PM Well Optimization 4.03.01 and Tank Manager 4.08.01. It can be used to open saved log files and parse them as required. Once the file is imported into the ROC Log Viewer it can be viewed, parsed, sorted, printed, reports ran and saved as a CSV file.

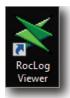

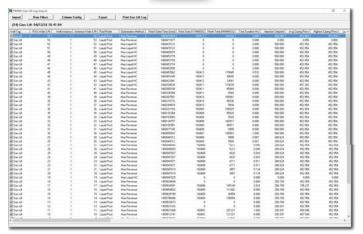

## Browser option for production/sales meter in gas lift

Previous versions only supported the configuration of a single meter and it had to be defined as a sales or production meter. The program then calculated the missing meter.

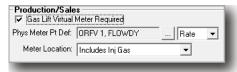

The previous method is still supported, but an additional meter was added in situations where both a sales and a production meter exist.

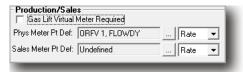

## Optimize gas lift by total liquids

Previous versions supported liquid production for max oil or max water. It now allows optimization for max total liquids. Oil + water = total liquids.

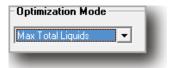

### Modified gas lift efficiency calculation

Negative values are given when the injection rate exceeds the production rate.

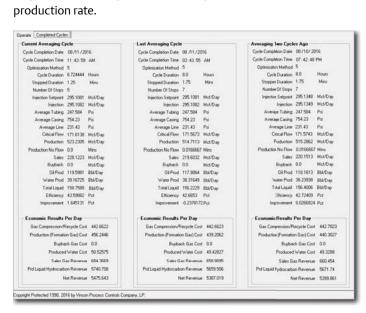

## **Plunger Lift**

### Dry arrival timer added to lifting

The timer sends a notification if plunger arrives too quickly. This also happens if a non-arrival occurs.

A dry arrival notification triggers if the plunger arrives before the dry arrival time expires. The action taken by the recording of a dry arrival or consecutive dry arrivals is configurable. Dry arrivals means the plunger did not fall all the way to the bottom and returned without any fluid or "dry". Because the plunger travels at a high rate of speed, damage to both the plunger and the catcher is very likely.

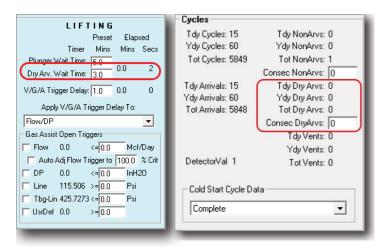

#### Well PSDs

A well's permanent shutdown (PSD) can occur due to X consecutive dry arrivals (similar to the same feature for consecutive non-arrivals). This configurable action closes the production vale and (if configured) the SSD value and requires a manual reset.

#### Manual selection of additional values

Users can manually select two additional values that can be stored in the cycle or gas lift logs.

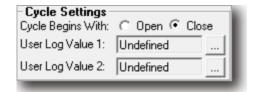

## Timer option for amount of afterflow time to continue GAPL

Gas Injection during a plunger cycle, GAPL, now has more flexibility as when to open the gas inject valve and when to close the gas injection valve.

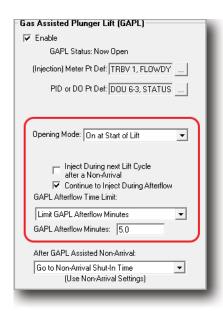

# Parameter options to display plunger age in days and cycles

Plunger age is now tracked by number of days since installation and number of cycles it has run during that time. A reset days/cycles button resets the days and cycles to zero and stamps down the date at time of the button press.

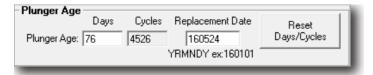

# Non-arrival numerical value selection for rise velocity and arrival minutes

Gives the ability to log rise velocity and arrival minutes with predefined numerations in the cycle log. Required for support of existing SCADA systems.

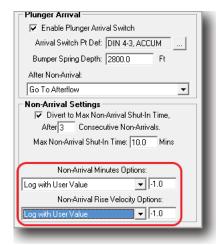

# Production valve cycling option to scheduled events

On wells running as an intermitter, the production valve may not cycle for long periods of time. This function allows the valve to be cycled close and back open based on a schedule.

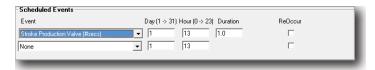

## Plunger at bottom indicator

Once enabled, kicks the plunger out of unarmed shut-in for conventional plungers.

Allows a configurable plunger at bottom detection. When this logic goes true, the plunger has arrived at the bottom and forces a conventional plunger out of unarmed shut-in and into armed shut-in.

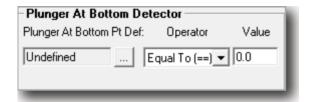

### Lowest casing column to last five screen

As a request by a customer, lowest casing pressure recorded during a plunger cycle is displayed on the last five screen in the close row.

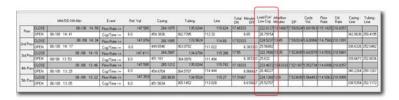

### Retrieval mechanism for cycle logs

Retrieval mechanism by global record serial number or well-specific serial number. The single record retrieval is intended for ROCLINK viewing or SCADA collection of past records.

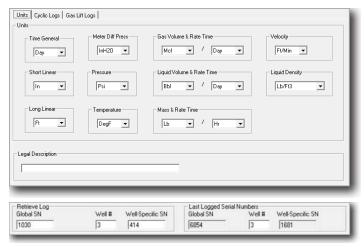

Cycle logs are stored with two serial numbers, global and well-specific. Each log can be retrieved either by global serial number or by a well-specific serial number.

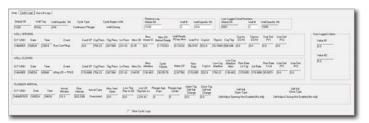

### Gas lift log file can be saved to another computer

Done via ROCLINK and the contents displayed in sortable/filterable spreadsheet format with Vinson's ROC Log Viewer application.

The ROC Log Viewer is included with PM Well Optimization 4.03.01 and Tank Manager 4.08.01. It can be used to open saved log files and parse them as required. Once the file is imported into the ROC Log Viewer it can be viewed, parsed, sorted, printed, reported, and saved as a CSV file.

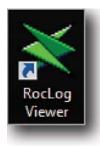

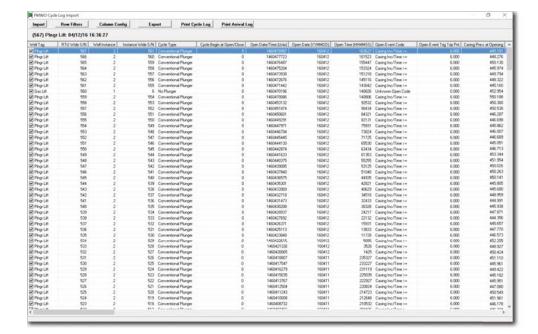

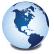

Global Headquarters
North America and Latin America
Emerson Process Management
Remote Automation Solutions
6005 Rogerdale Road
Houston, TX, USA 77072
T+1 281 879 2699
F+1 281 988 4445

www.EmersonProcess.com/Remote

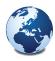

Europe
Emerson Process Management
Remote Automation Solutions
Unit 8, Waterfront Business Park
Dudley Road, Brierley Hill
Dudley, UK DY5 1LX
T +44 1384 487200
F +44 1384 487258

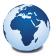

Middle East and Africa Emerson Process Management Remote Automation Solutions Emerson FZE PO Box 17033 Jebel Ali Free Zone - South 2 Dubai, UAE T +971 4 8118100 F +1 281 988 4445

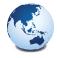

Asia Pacific Emerson Process Management Remote Automation Solutions 3A International Business Park #11-10/18, Icon@IBP, Tower B Singapore 609935 T +65 6777 8211 F +65 6777 0947

© 2016 Remote Automation Solutions, a business unit of Emerson Process Management. All rights reserved.

This publication is for informational purposes only. While every effort has been made to ensure accuracy, this publication shall not be read to include any warranty or guarantee, express or implied, including as regards the products or services described or their use or applicability. Remote Automation Solutions (RAS) reserves the right to modify or improve the designs or specifications of its products at any time without notice. All sales are governed by RAS terms and conditions which are available upon request. RAS accepts no responsibility for proper selection, use or maintenance of any product, which remains solely with the purchaser and/or end-user.

#### Find us in social media

F Re

RemoteAutomationSolutions

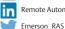

Remote Automation Solutions Community

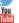

Remote Automation Solutions

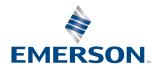